# **LALG Newsletter – Guidelines for Contributors**

## **The Basics**

- 1. Please send your entry to newsletter@lalg.org.uk by the 10<sup>th</sup> day of the month before. **Earlier is very much appreciated**.
- 2. Put the name of the group or event in the subject line of your email.
- 3. Keep it simple and as brief as possible. The editor will edit your text to fit the space available. If you have any additional info, email it to [website@lalg.org.uk](mailto:website@lalg.org.uk) for inclusion on your web page and in your newsletter entry say 'more info at www…'.
- 4. Don't use different fonts, layouts and formatting. The editor won't use them.

### **Layout of an entry**

Most entries should be laid out as follows:

GROUP NAME

Day Date Month, time e.g. **Tuesday 15 September, 7.30pm – 9pm (not Tues or Sept)** Short description of the activity – avoiding abbreviations

### *Group Contact: name phone number; email*

If the group is full, please say so and the editor will add a **Full** sticker The following example shows the preferred layout to be followed.

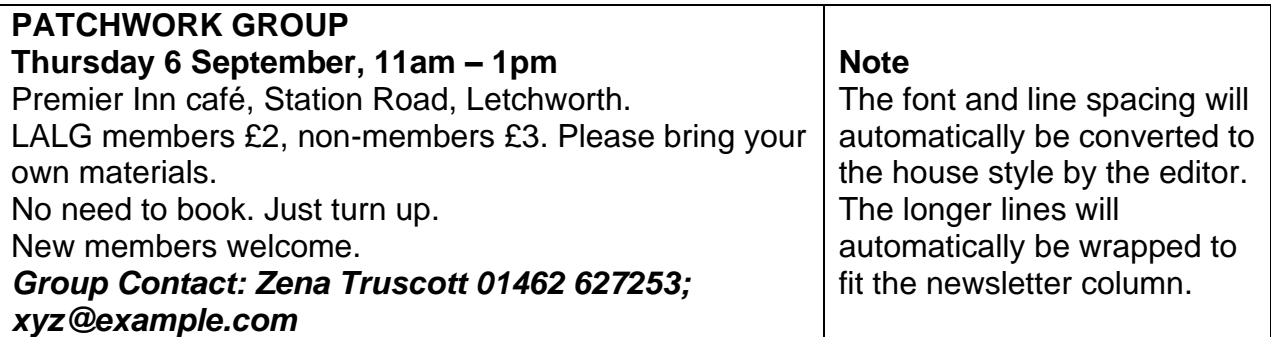

### **Some extra detail**

Put train/ coach times in 24-hour clock, e.g. **16.15** (no am or pm).

Put hyphens in compound words such as '4-mile', 'non-member' or 'non-LALG' Don't use hyphens to break words across two lines

Use the ½ symbol instead of 0.5. If you don't know how, the editor will correct it.

Try and use the correct accents … e.g. café or Béla Bartók

Use single quotes as 'here', unless it is what someone said: "like here".

### **Special entries**

### **If you are sending something larger than usual, or more complex, please contact the editor by the first of the previous month at the very latest to discuss.**

Prepare your special entry in Word, Publisher or a jpeg. PDF will reproduce with less clarity.

In Word -

Select Page Layout; Size; A5

Select Page Layout, Margins; Custom; choose a one-cm margin on all four sides Select Home; Paragraph; Spacing Before; 5pt

Use a minimum of different fonts, sizes, styles, etc.